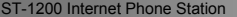

# **ATrust**

**UK**

### **Product information**

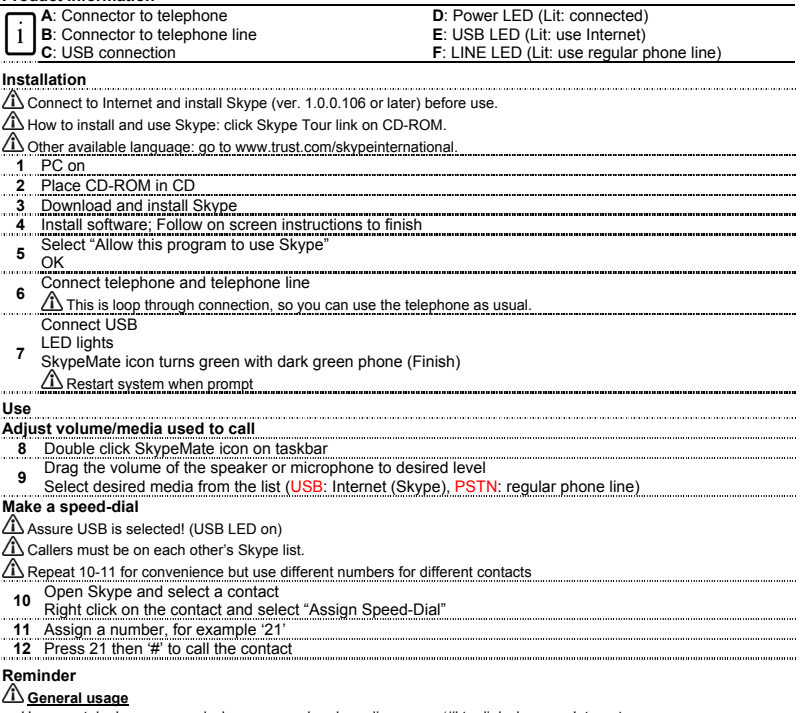

- Use your telephone as usual when use regular phone line; press '#' to dial when use Internet.
- To make call to regular phone number, it's required to buy SkypeOut credit. Press '00' is same as press '+'.
- 
- Pick up handset and press  $\overline{\cdot}^*$  to switch the use between Internet or regular phone line.
- Watch out which LED is on to make sure the media used to call is correct and to avoid high phone bill.

#### ST-1200 Internet Phone Station

Meaning of the icon on taskbar:

# **Mirust**

- Pick up handset to restore Skype and hang up to minimize it.
- Change language of menu: (a) right-click SkypeMate icon on taskbar; (b) Select Language.
- Install specific language to your system; otherwise option of menu may turn to '??'.
- This device is installed as a USB Audio Device in your system, like a sound card. If you would listen to music using your system sound card, please either unplug this device or change the audio setting to the system sound card. It may be required to re-open the media player afterwards.

## **FAQ**

- Skype has been started but SkypeMate icon remains in grey net with green phone: please open Skype, Tools-> Options-> Privacy -> Manage other programs' access to Skype. Click on SkypeMate.exe and Click on Change. Do what as in step 4.
- Usually the device will be default once it's plugged in. If not, please open Skype, Tools-> Options -> Sound Devices. Then select "USB Audio Device" from the pull-down list for all audio options.

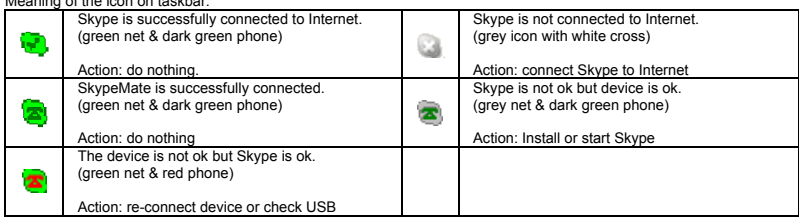

If you have any problems, go to www.trust.com/14485 for FAQ, drivers and manuals.

### **Safety**

- Keep this device away from liquids, such as water.
- Do not open or repair this device.

## $\epsilon$

• This device meets the essential requirements and other relevant conditions of the applicable European directives. The Declaration of Conformity (DoC) is available at www.trust.com/14485/ce.

### **Warranty & copyright**

- This product has a two-year manufacturer's warranty which is effective from the date of purchase. For more information see [www.trust.com/warranty](http://www.trust.com/warranty)
- Reproduction of this manual or any part of it is prohibited without permission from Trust International B.V.